# Il progetto BIM

**Ing. Marco Pagano**

*BIM Consultant*

## Argomenti

- Best practice
- Strategia di implementazione del progetto BIM
- Softwares BIM
- Ambiente di condivisione Dati
- Struttura del modello
- Metodologia di modellazione
- Fase documentale
- Casi applicativi

#### Best practice

Per raggiungere un eccellente risultato progettuale, è necessario che il modello BIM funzioni correttamente e che la produzioni degli output progettuali sia programmata con cautela.

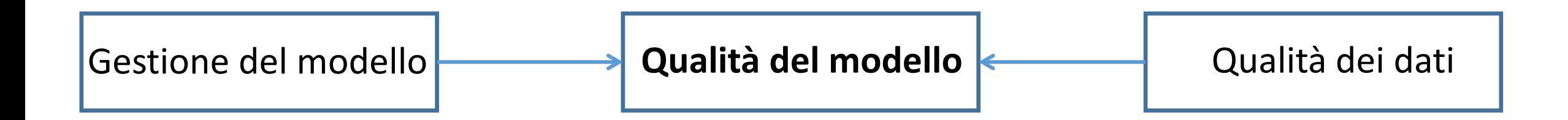

### Best practice

#### **Principi chiave per una corretta implementazione del progetto BIM:**

- La figura del BIM Coordinator deve essere presente in ogni progetto;
- Deve essere chiaramente definita la strategia di implementazione del progetto BIM, identificando le attività chiave del progetto, le modalità di configurazione del progetto e la tipologia di output che intende ottenere;
- La revisione del progetto BIM deve avvenire regolarmente per garantire l'integrità del modello e dei flussi di lavoro;
- Sviluppare una guida chiara di implementazione sia interna che esterna per il lavoro di collaborazione, al fine mantenere l'integrità dei dati elettronici;
- Identificare chiaramente i proprietari degli elementi del modello durante il ciclo di vita del progetto;
- Definire chiaramente cosa deve essere modellato e il livello di dettaglio al quale si deve arrivare;
- Suddividere il modello tra discipline e se necessario anche all'interno delle singole discipline per evitare di lavorare con file troppo grandi;
- Tutte le modifiche progettuali devono essere eseguite in 3D direttamente sul modello BIM per preservarne l'integrità;
- Il modello centrale deve essere ricreato ad intervalli regolari al fine di eliminare la presenza di dati ridondanti;

### Best practice

#### **Produzione degli elaborati di progetto:**

- Il numero e la tipologia di elaborati da produrre deve essere definito preventivamente ed organizzato in maniera logica;
- Per massimizzare l'efficienza del processo deve essere definito il livello di dettaglio da rappresentare senza compromettere la qualità degli output;
- Devono essere evitate duplicazioni di viste per garantire che gli elaborati mantengano la loro integrità durante l'avanzamento del progetto e delle relative modifiche.

## Strategia di implementazione progetto BIM

#### **BIM Coordinator (responsabilità di management)**

- Ha il ruolo di primo piano nella pianificazione, nel setup e nel mantenere l'efficienza del modello;
- Sviluppare e implementare i documenti che definiscono la strategia di implementazione del progetto BIM, i quali devono contenere le informazione chiave su come il BIM sarà implementato e usato nel progetto;
- Tenere i documenti di strategia del progetto aggiornati durante l'intero ciclo di vita dello stesso;
- Garantire che tutti gli stakeholder siano allineati con la strategia del progetto;
- Identificare appropriati livelli di formazione dello staff;

## Strategia di implementazione progetto BIM

#### **Documenti che definiscono la strategia di implementazione del progetto BIM:**

- **Standards:** deve essere definito il BIM standard da seguire e ogni eventuale altro riferimento;
- **Piattaforma BIM:** definisce i softwares BIM da utilizzare e come l'interoperabilità tra gli stessi sarà ottenuta;
- **Stakeholders:** identifica chi ha la leadership del progetto e tutti gli attori coinvolti, definendo i loro ruoli e responsabilità;
- **Step di consegna del progetto:** definisce gli step di consegna del progetto e il formato in cui deve essere consegnato e scambiato;
- **Caratteristiche del progetto:** numero di strutture, grandezza, locazione etc. ;
- **Coordinate condivise**: definisce il sistema di coordinate comune per i tutti i dati da implementare nel modello BIM;
- **Separazione dei dati:** tale aspetto viene affrontato definendo workset e/o link tra i file di progetto per rendere possibile il lavoro multidisciplinare, l'accesso di più utenti ad un stesso file, la divisione in fasi del progetto e la proprietà dei dati di progetto;
- **Controllo e validazione:** definisce il processo di controllo e validazione dei dati inseriti nel modello e degli elaborati**;**
- **Scambio dati:** definisce i protocolli di comunicazione con la frequenza e la forma di scambio dati;
- **Date di revisione del progetto:** fissa le date per le revisioni del modello sia internamente al team che esternamente con tutti i team di progetto;

### Softwares Bim

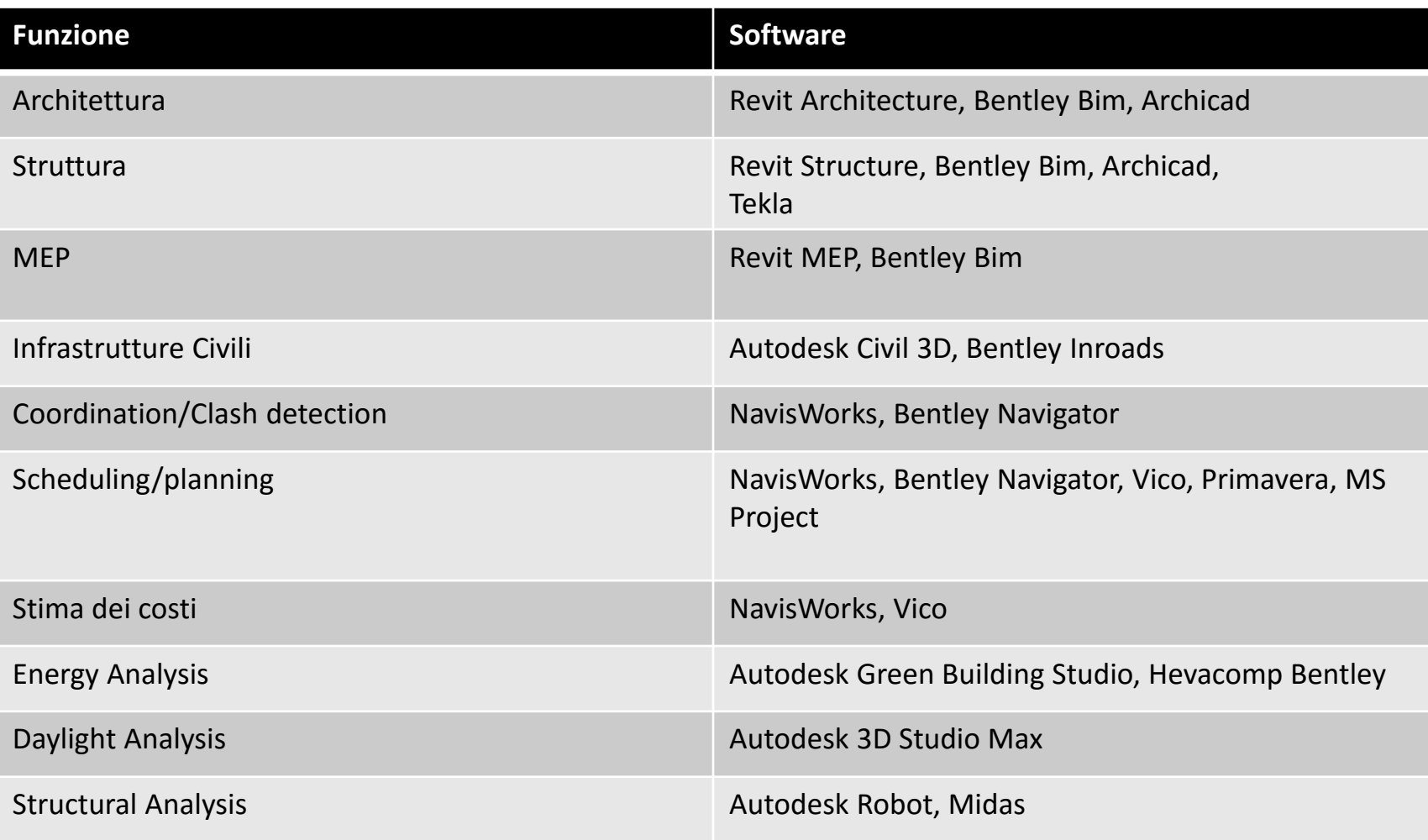

## Ambiente di condivisione dati BIM

La componente fondamentale del lavoro in ambiente condiviso è l'abilità di comunicare, riutilizzare e condividere dati in maniera efficiente, senza la perdita o la cattiva interpretazioni degli stessi.

#### **Common data Enviroment (CDE)**

Il CDE permette che le informazioni vengano scambiate tra tutti i membri del team di progetto

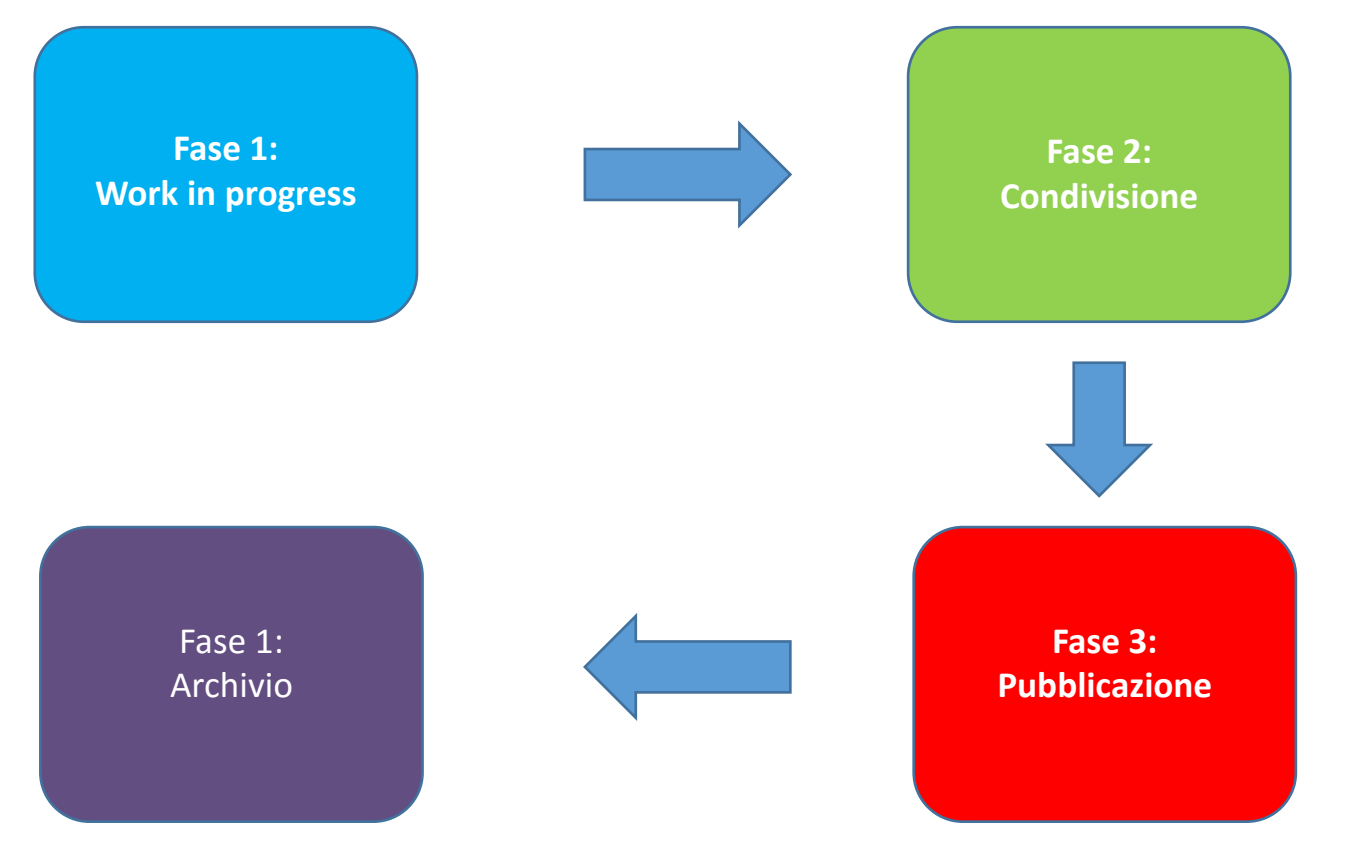

### Ambiente di condivisione dati BIM

#### **Fase 1 - Work in progress**

I dati presenti in questa cartella sono quelli ancora in produzione che non sono stati ancora controllati e verificati per l'uso al di fuori del team;

#### **Fase 2 - Condivisione**

Per facilitare il coordinamento tra discipline ciascuna delle parti coinvolte nel progetto deve rendere possibile l'accesso ai propri dati di progetto. Questi dati devono essere accessibile da tutti da un modello centrale o replicati nella cartella condivisione. Prima della condivisione i dati devono essere controllati verificati e approvati.

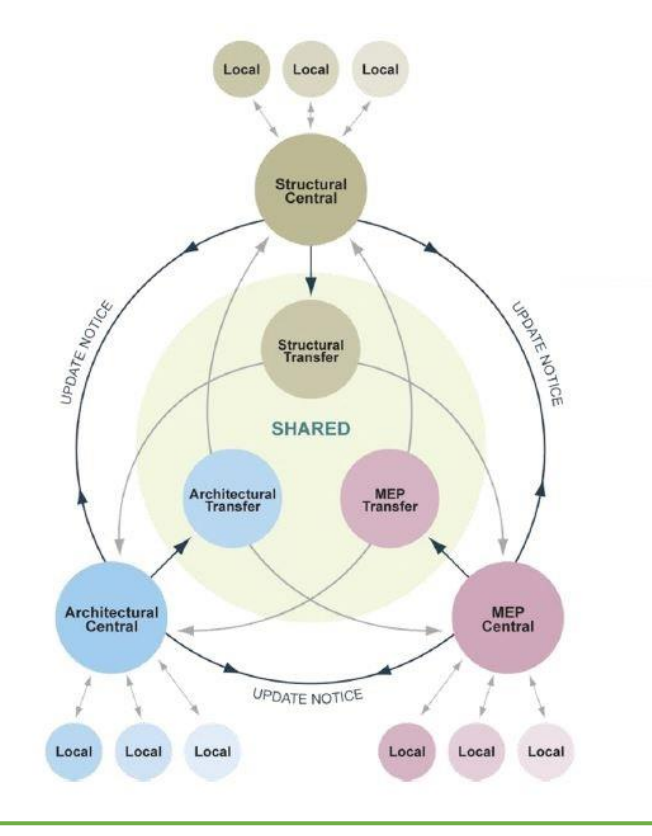

## Ambiente di condivisione dati BIM

#### **Fase 3 : Pubblicazione e rilascio dei documenti**

Gli elaborati in formato 2D DWF o PDF, direttamente estratti dal modello BIM, devono essere posti nella cartella Pubblicazione una volta che il progetto è stato formalmente controllato, approvato e autorizzato in accordo con gli standard previsti.

#### **Fase 4: Archiviazione**

L'archiviazione di tutti i dati di output estratti dal modello BIM devono essere posti nella cartella Archivio. In questa cartella saranno depositati i file che descrivono la storia del progetto, inclusi i file as built. Chiaramente in questa fase si otterrà anche il modello BIM as built aggiornato con le varianti in corso d'opera.

Esistono diversi metodi che permettono la collaborazione di lavoro in ambiente BIM. Questi metodi sono basati sulla suddivisione del modello allo scopo di permettere:

- L'accesso all'ambiente lavorativo a più utenti contemporaneamente;
- Efficienza operativa in progetti di grandi dimensioni;
- Collaborazione interdisciplinare;

Metodi di suddivisione del modello BIM sono essenzialmente due

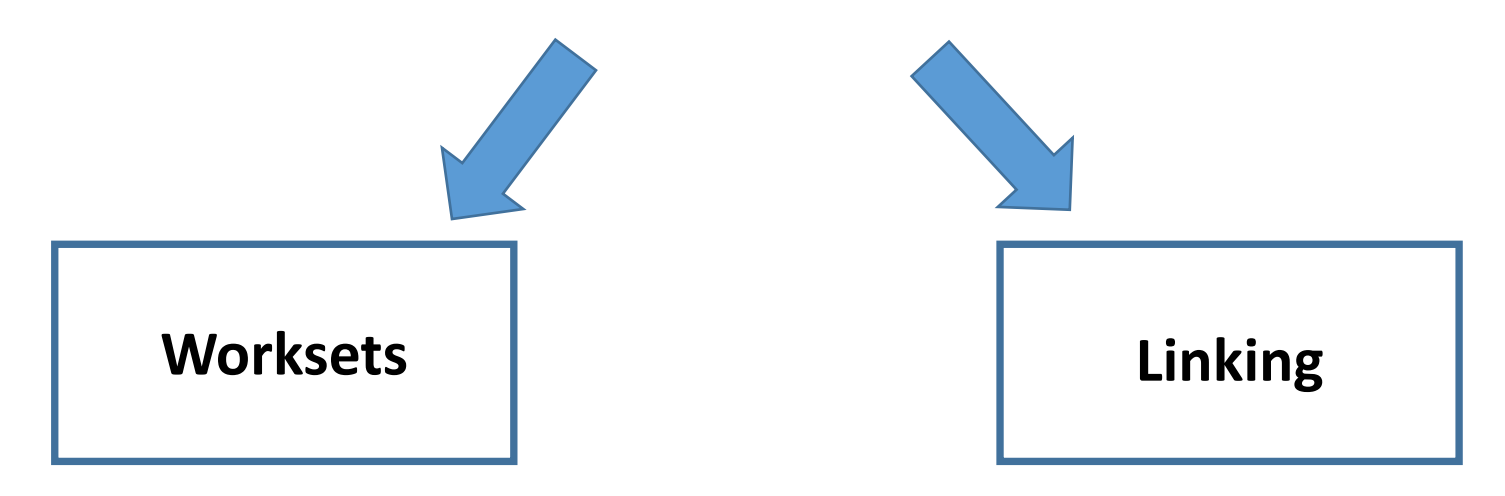

Per una corretta suddivisione dell'ambiente di lavoro e, quindi, dei dati di progetto, è bene tenere in conto le seguenti indicazioni:

- Il metodo adottato per la separazione dei dati deve tenere in conto tutte le discipline che devono essere modellate;
- Il modello deve essere creato inizialmente come singolo file accessibile da un singolo utente. Successivamente sarà poi suddiviso in funzione della grandezza e complessità dell'opera da progettare e del numero di utenti che si intende introdurre all'interno dell'ambiente di lavoro;
- Ogni file può contenere dati relativi al massimo a due discipline.
- Il numero di suddivisioni del modello è anche funzione della grandezza dei file. Per garantire che il modello sia "lavorabile" i file non devono eccedere i 100 MB di grandezza. In generale si consiglia di pensare ad una suddivisione della geometria del modello quando supera i 50MB.
- Al fine di evitare errori relativi alla duplicazione di elementi, è bene definire chiaramente la proprietà dei dati durante l'intero ciclo del progetto. La proprietà dei dati può anche cambiare nel corso del progetto;
- Quando il progetto è composto da più modelli distinti, deve essere definito un modello "contenitore" ottenuto dall'assemblaggio dei sub modelli attraverso il linking. Il modello "contenitore" sarà quindi utilizzato per coordinamento/clash detection, QTO etc..

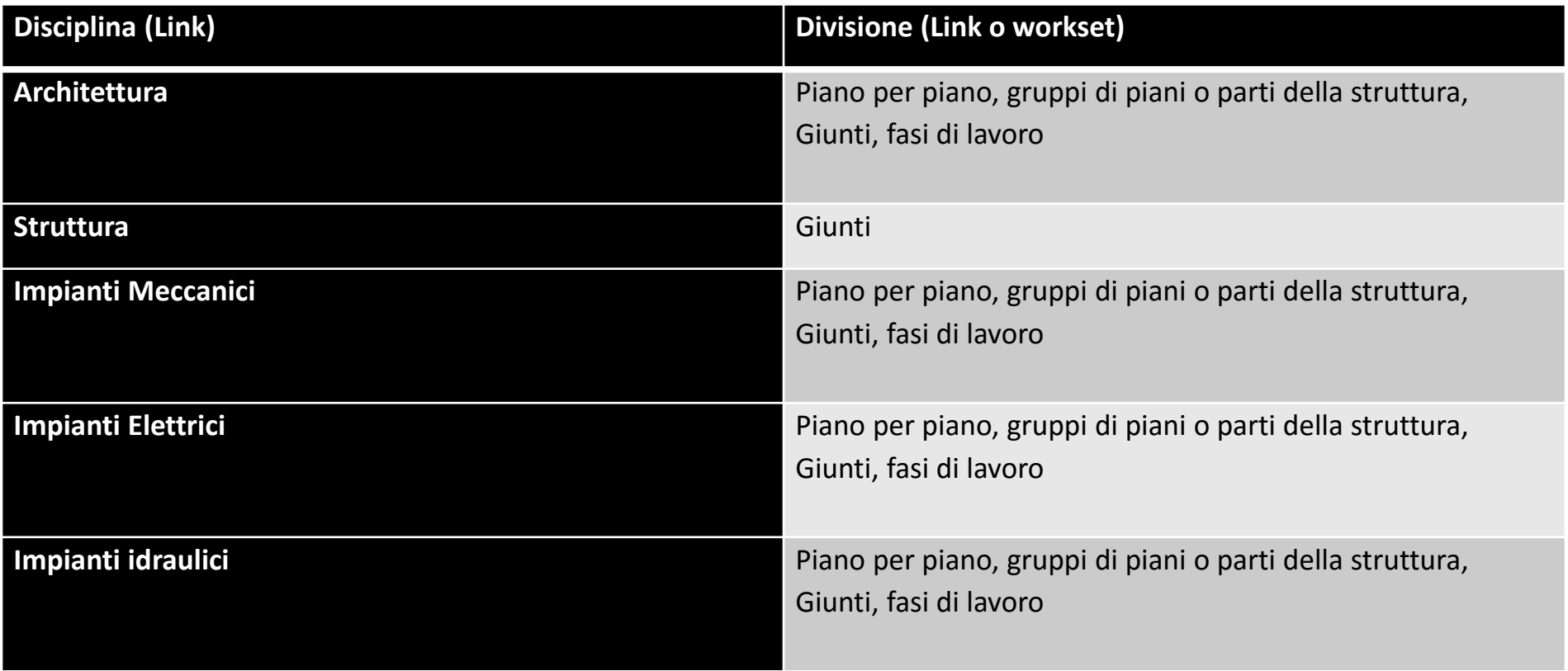

#### **Worksets**

I worksets permettono a più utenti di lavorare su un singolo file di progetto attraverso l'uso di un file centrale e *N* copie locali sincronizzate. Utilizzati propriamente, i worksets permettono di migliorare significativamente l'efficienza operativa su progetti di grandi dimensioni.

- Il Bim coordinator definisce come il modello deve essere diviso in worksets, e gestisce la proprietà degli elementi tra gli utenti coinvolti nel progetto.
- Definzione e denominazione dei worksets e assegnazioni di elementi a ciascun worksets.
- Il numero dei worksets deve essere sufficiente da non creare congestione durante la fase operativa.
- Per migliorare le prestazioni dell'hardware durante il lavoro devono essere aperti solo i worksets necessari.

#### **Worksets**

Esistono due metodi per permettere l'accesso a più utenti al file del modello quando si usano i workset:

#### **Worksets Ownership**

- Un utente ha la proprietà di un intero worksets;
- Il file locale non necessita di richiedere il permesso al centrale per modificare ogni elemento assegnato a quel worksets;

#### **Element borrowing**

- L'utente lavora come se fosse in un file dedicato ad un singolo utente;
- Deve chiedere il permesso per modificare un elemento che viene concesso o negato mediante un collegamento live al momento centrale;
- Tutte le richieste di permesso raccolte in questa maniera vengono rilasciati durante il processo di save to central;

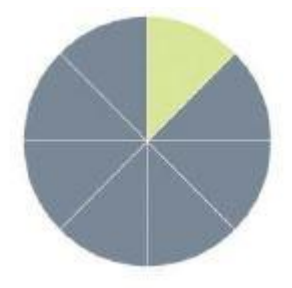

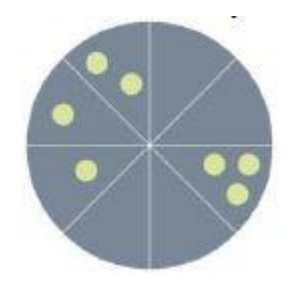

#### **File linking**

Lavorando con i link è possibile referenziare all'interno di un modello, geometrie o dati addizionali provenienti da altri file.

Ciascuna disciplina coinvolta nel progetto deve avere un proprio modello, ed è il team a cui è assegnata quella disciplina il responsabile del suo contenuto.

Quando il progetto è molto grande, la suddivisione del progetto mediante link può essere fatta anche all'interno delle singola discipline al fine di ottenere file di grandezza tale da poter essere gestiti con efficienza.

Quando si divide il modello in più file si devono allocare specifiche attività ad ogni file, in modo tale da evitare che l'utente operativo si sposti tra vari modelli.

#### **File linking**

- La divisione dei modelli relativi alle singole discipline viene generalmente fatta dal BIM Discipline Leader in accordo con il BIM coordinator.
- La creazione dei sub-modelli avviene partendo da un modello iniziale di riferimento che viene duplicato n-volte. Successivamente avviene il collegamento tra i vari file.
- È bene creare all'interno dei file dei punti di riferimento per le diverse parti del progetto che si intendono creare prima della duplicazione del modello. Tali punti serviranno a controllare velocemente che i sub modelli siano allineati quando saranno collegati.
- Prima che i modelli divisi e collegati siano condivisi con il team di progetto, si deve creare un sistema di coordinate condiviso presente in tutti i sub modelli in modo tale da garantire che tutti gli utenti coinvolti lavorino con lo stesso sistema.

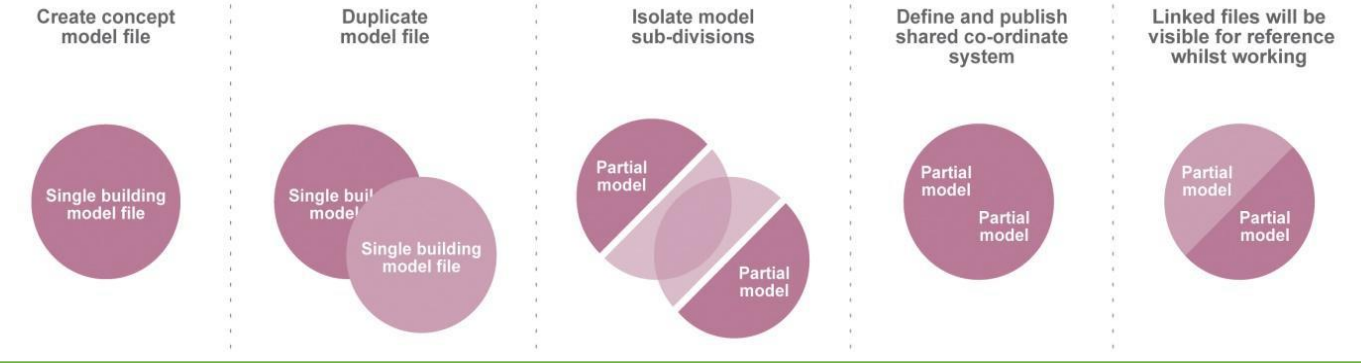

## Metodologia di modellazione

La metodologia di modellazione da adottare in un progetto BIM, deve garantire un rapido sviluppo e aggiornamento del modello durante l'intero ciclo di vita del progetto.

Nella fase iniziale della modellazione, gli elementi che compongono il progetto vengono implementati come elementi tipo, senza nessuna specifica. È di fondamentale importanza, in questa fase, definire tutte le categorie di elementi che faranno parte del progetto.

Con l'evoluzione del progetto, ad ogni elemento verranno associate precise caratteristiche che lo andranno a definire nel dettaglio.

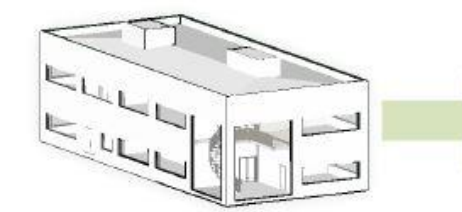

Model initially created using concept grade components.

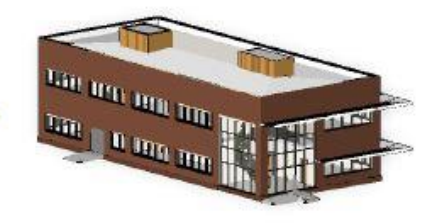

Concept components substituted for Grade 2 or 3 components as design progresses.

### Fase documentale

All'inizio del progetto, devono essere fatte considerazioni riguardo il massimo livello di dettaglio che deve essere raggiunto all'interno del modello BIM. Se il livello di dettaglio è troppo basso non si possono raggiungere gli scopi prefissati, se è troppo alto il modello diventa ingestibile ed inefficiente.

Il BIM coordinator decide il livello di dettaglio da raggiungere con la modellazione in 3D. Per alcuni parti particolarmente piccole e complesse da modellare in 3D, si ricorre a disegni di dettaglio in 2D per completare gli elaborati di progetto.

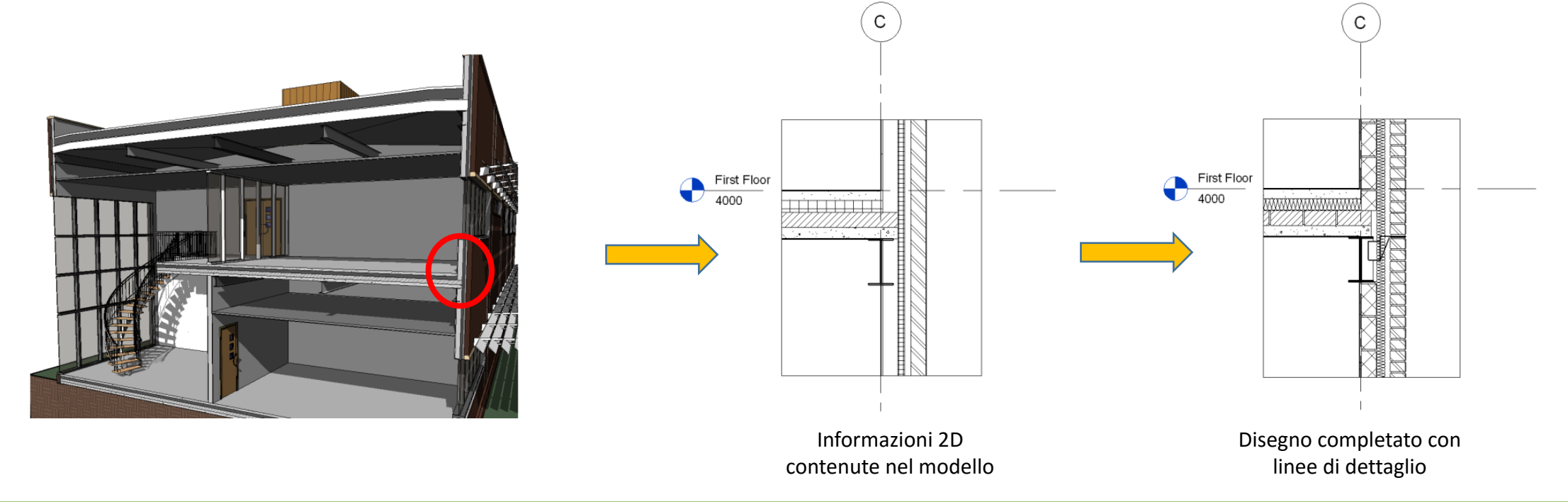

### Fase documentale

#### **Produzione delle tavole di progetto:**

La produzione delle tavole di progetto può avvenire in due modi:

- 1. Le viste e gli elaborati sono completamente assemblati all'interno del modello BIM.
- 2. Esportazione delle viste in DWG per assemblaggio e miglioramenti grafici in ambiente CAD.

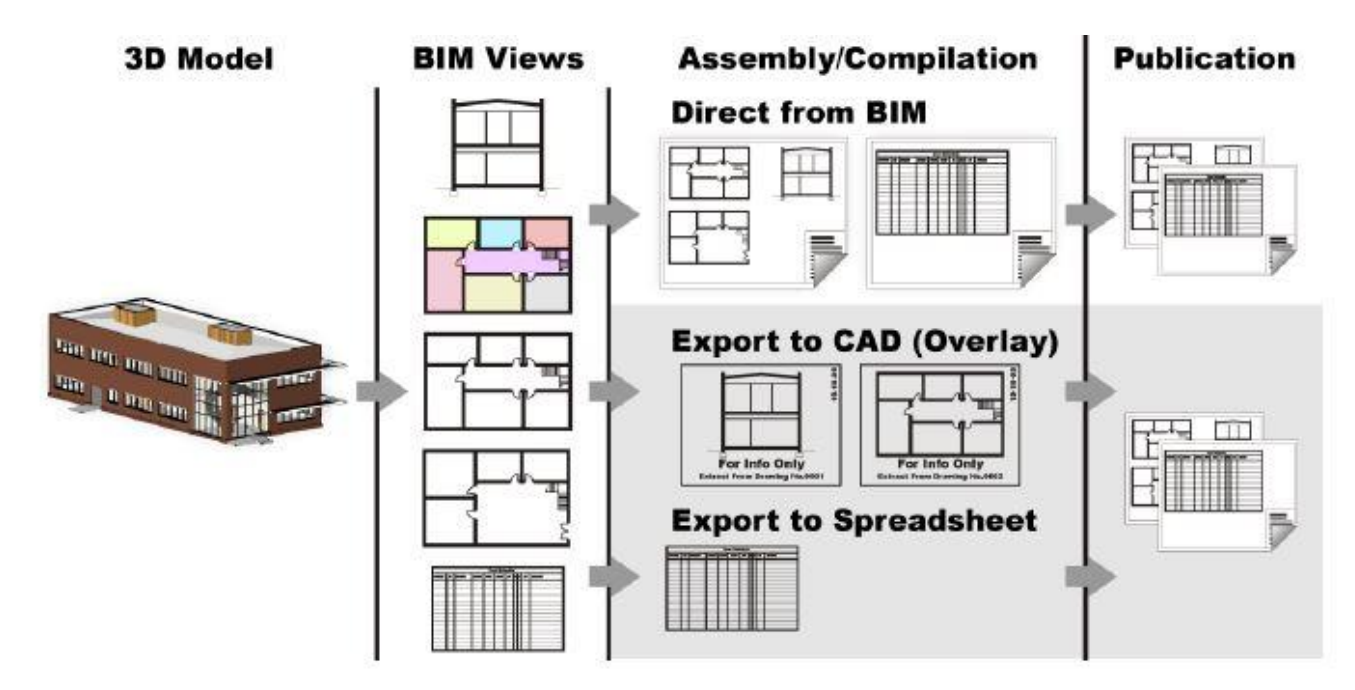

### Fase documentale

#### **Assemblaggio in ambiente BIM:**

Le tavole prodotte in ambiente BIM vengono ottenute mediante l'assemblaggio di più viste di modello. Quando si esegue questa procedura, bisogna controllare che tutte le viste collegate alla tavola abbiano adeguate caratteristiche grafiche e che tutti gli elementi presenti nella vista siano visibili.

#### **Assemblaggio in ambiente CAD:**

Il processo di esportazione delle viste dal modello BIM con successivo assemblaggio delle tavole in ambiente CAD è preferibilmente da evitare, in quanto nega il vantaggio del coordinamento in ambiente BIM.